## **在线问卷填写提示**

请用微信扫描图中二维码,关注"互助调研"的微信公众号, (若你的"位置选择"没打开,系统会提示)。完成后系统将自 动推出调查问卷,只要依次点击即可。(页面下部有"前一页/ 后一页",可供翻页)。具体操作时还请注意:

1. 填写调查问卷,尽量用**手机**等移动设备填写,因为如果 直接在电脑终端填写,可能会出现部分题目显示不全等的情况。

2. 问卷中的多选题还包含"**不限选**"和"**至少选几项**"等 题型,请直接参照提示填写即可。

3. 因问卷中存在**跳转题**,可能使界面右侧**进度条**存在延时 的情况,请继续填写,完成问卷后,点击**提交**,系统会自动完结。

4. 当各校问卷收集数达到抽样要求后,答题通道**自动关闭**。

## 上海市高校网络问卷二维码

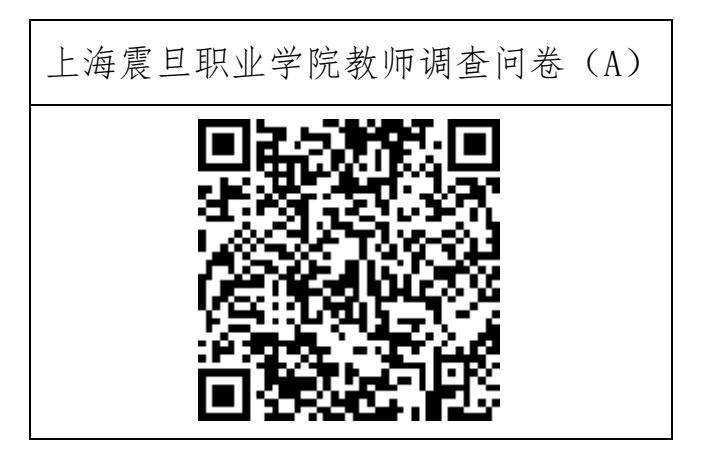

## **在线问卷填写提示**

请用微信扫描图中二维码,关注"互助调研"的微信公众号, (若你的"位置选择"没打开,系统会提示)。完成后系统将自 动推出调查问卷,只要依次点击即可。(页面下部有"前一页/ 后一页",可供翻页)。具体操作时还请注意:

1. 填写调查问卷,尽量用**手机**等移动设备填写,因为如果 直接在电脑终端填写,可能会出现部分题目显示不全等的情况。

2. 问卷中的多选题还包含"**不限选**"和"**至少选几项**"等 题型,请直接参照提示填写即可。

3. 因问卷中存在**跳转题**,可能使界面右侧**进度条**存在延时 的情况,请继续填写,完成问卷后,点击**提交**,系统会自动完结。

4. 当各校问卷收集数达到抽样要求后,答题通道**自动关闭**。

## 上海市高校网络问卷二维码

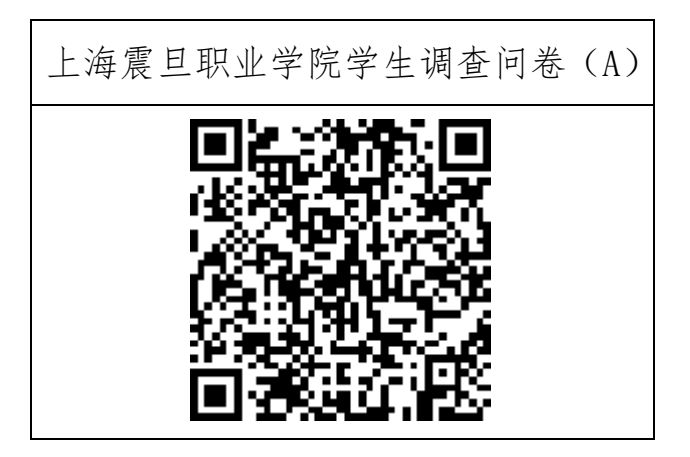